# Latitude Rugged 顯示器埠擴充基座 使用者指南

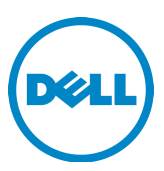

# 註,警示,警告

註:「註」表示可以幫助您更有效地使用電腦的重要資訊。

警示:「警示」表示有可能會損壞硬體或導致資料遺失,並告訴您如何避免發生此類問題。

警告:「警告」表示可能的財產損失、人身傷害或死亡。

安規型號 K13A 安規類型 K13A002

© 2015-2016 Dell Inc. 版權所有,翻印必究。

本文中使用的商標:Dell 及 Dell 徽標為 Dell Inc. 的商標。本說明文件中使用的商標及商品名稱, 係指擁有這些商標及商品名稱或其產品的公司。Dell Inc. 對本公司之外的商標和產品名稱不擁有任 何所有權。

2016 - 03 Rev. A02

目録

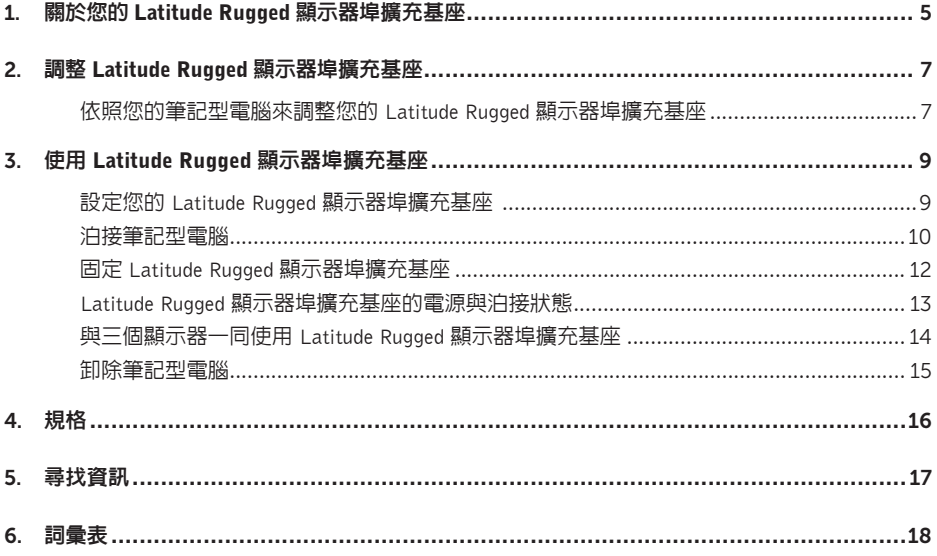

# 1

# <span id="page-4-0"></span>關於您的 Latitude Rugged 顯示器 埠擴充基座

Latitude Rugged 顯示器埠擴充基座泊接裝置支援 Dell Rugged 筆記型電腦系列,但是與之前的筆記 型電腦系列不相容。

Latitude Rugged 顯示器埠擴充基座可讓您將筆記型電腦連接至以下外部裝置:

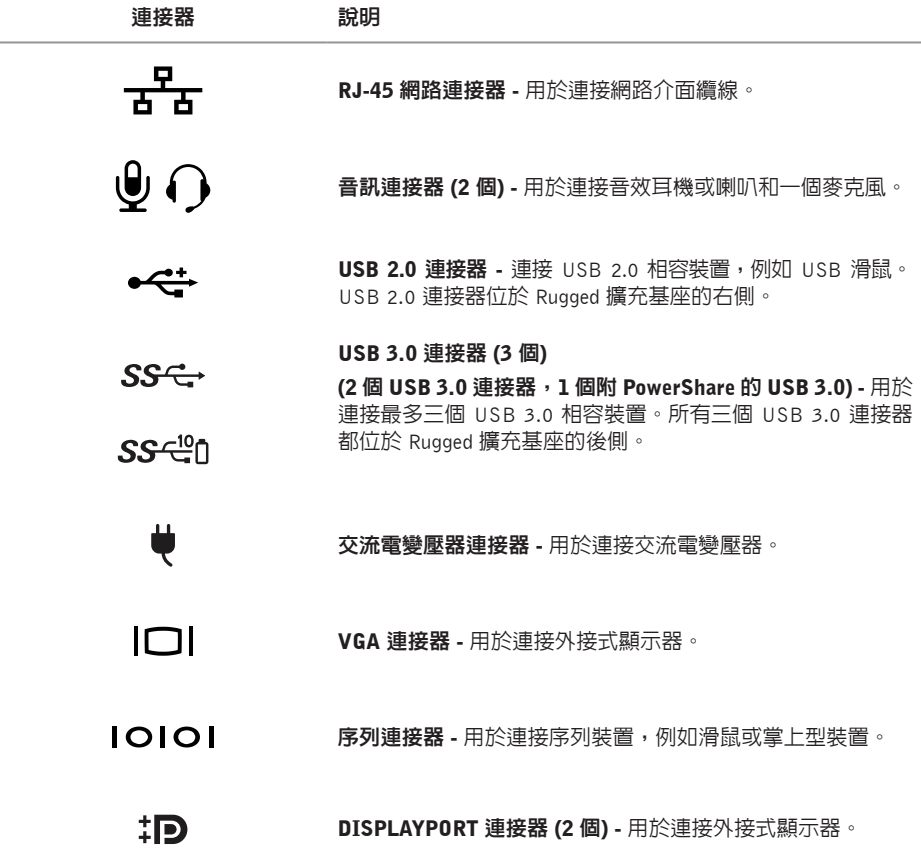

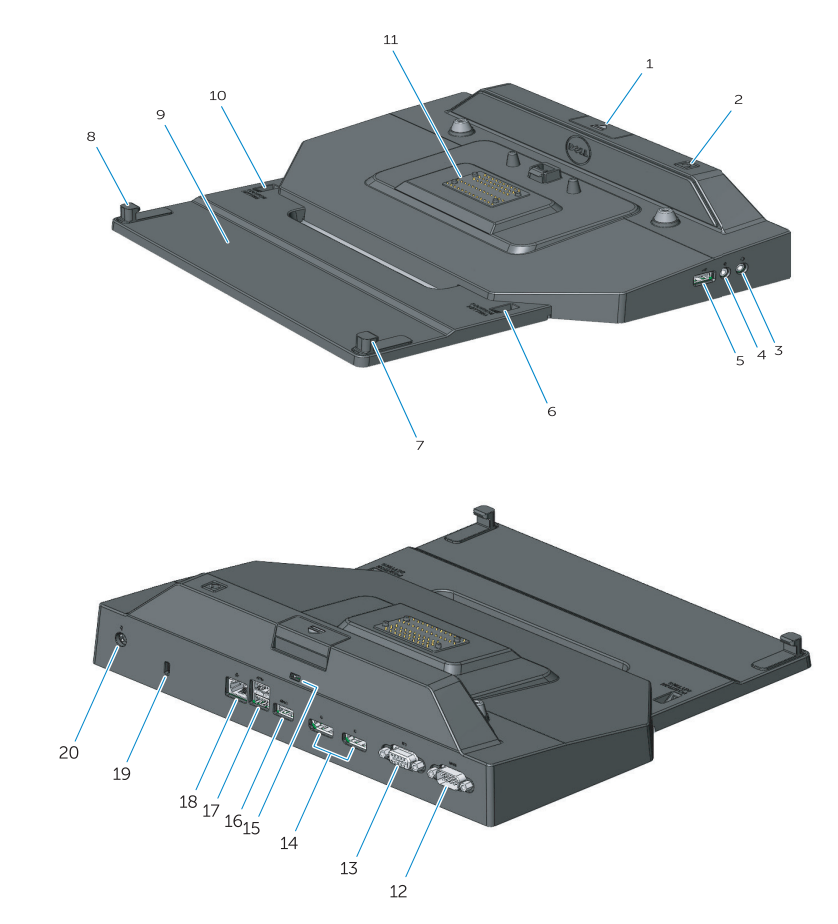

- 1. 退出按鈕
- 2. 電源按鈕
- 3. 音效連接器
- 4. 麥克風連接器
- 5. USB 2.0 連接器
- 6. 位置設定指示燈
- 7. 前側掛鉤
- 8. 前側掛鉤
- 9. 前側掛鉤托盤
- 10. 位置設定指示燈
- 11. 銜接連接器
- 12. 序列連接器
- 13. VGA 連接器
- 14. DisplayPort 連接器 (2 個)
- 15. 安全纜線插槽
- 16. 具 PowerShare 的 USB 3.0 連接器
- 17. USB 3.0 連接器 (2 個)
- 18. 網路連接器
- 19. 安全纜線插槽
- 20. 交流電變壓器連接器

# <span id="page-6-1"></span><span id="page-6-0"></span>調整 Latitude Rugged 顯示器埠擴充 基座 2

 警示:若未將 Latitude Rugged 顯示器埠調整至適合您筆記型電腦的位置,可能會使筆記型 電腦或 Latitude Rugged 顯示器埠受損。

### 依照您的筆記型電腦來調整您的 Latitude Rugged 顯示器埠擴充 基座

- 1 針對您的筆記型電腦來決定正確的調整字母 (A、B、C、D、E):
	- A: Latitude 12 Rugged Extreme
	- B:日後機型
	- C: Latitude 14 Rugged
	- D:日後機型
	- E: Latitude 14 Rugged Extreme

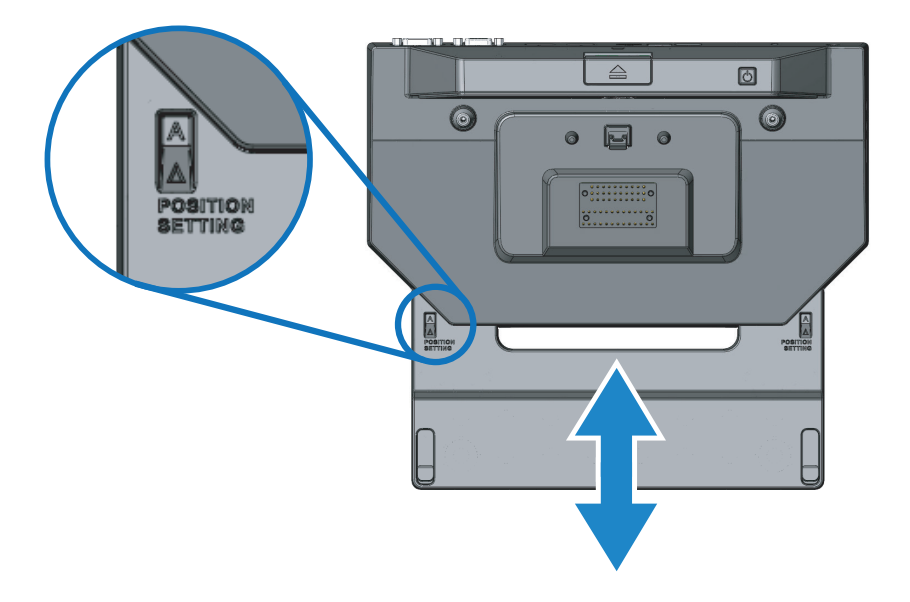

- 2 將 Latitude Rugged 顯示器埠擴充基座靠在筆記型電腦上,並將前側掛鉤托盤從中心拉出,直到 正確的字母指示在位置設定指示器視窗的兩個位置皆為可見。
- 名註:您必須用上足夠的力氣方能克服兩個位置設定中間的阻力。若您調整經過您想 要的位置設定,只需將前側掛鉤承載器滑到反方向即可。

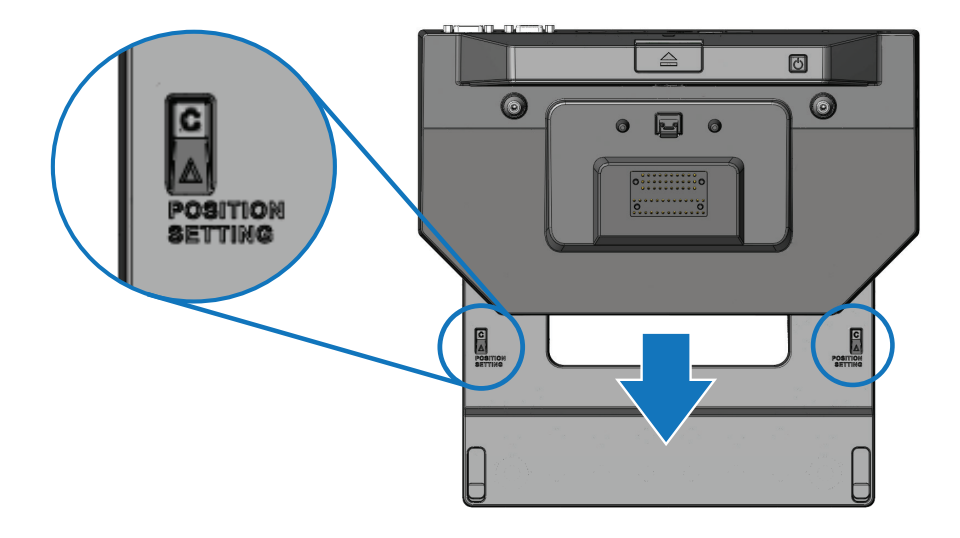

# <span id="page-8-1"></span><span id="page-8-0"></span>使用 Latitude Rugged 顯示器埠 擴充基座

### $\bigwedge$ 、警告:開始執行本章節中的任何程序之前,請遵循您的電腦所隨附的安全資訊指示。

### 設定您的 Latitude Rugged 顯示器埠擴充基座

註:如果外接式裝置的纜線連接器有指旋螺絲,請擰緊這些螺絲以確保正常連接。

- 1 將周邊裝置的纜線連接到 Latitude Rugged 顯示器埠擴充基座上的相應連接器。
- 2 將所有外接式裝置 (例如外接式顯示器) 連接到電源插座。

如果您將外接式顯示器連接到 Latitude Rugged 顯示器埠擴充基座,您可能需要按 <Fn><F8> 一次或多次以將螢幕影像切換到所需位置。如果筆記型電腦已闔上,您可以按連接的外接式鍵盤上 的 <Scroll Lck><F8> 來切換影像。

#### 第一次連線之前

將筆記型電腦連接至 Latitude Rugged 顯示器埠擴充基座之前,請確定以下各項:

- 1 確定已針對您的筆記型電腦調整 Rugged 擴充基座 (參閱第 7 頁的「調整 [Latitude Rugged](#page-6-1)  [顯示器埠擴充基座」](#page-6-1)。
- 2 確定筆記型電腦未連接至 Latitude Rugged 顯示器埠擴充基座 (已泊接)。
- 3 啟動筆記型電腦。
- 4 確認筆記型電腦作業系統已完成設定流程。
- 5 在泊接筆記型電腦之前,確定筆記型電腦電池已安裝。

<span id="page-9-0"></span> 警示:請務必使用 Latitude Rugged 顯示器埠擴充基座隨附的 Dell 交流電變壓器。如果使用 任何其他從市面上購買的交流電變壓器,則可能會損壞 Latitude Rugged 顯示器埠擴充基座 或筆記型電腦。

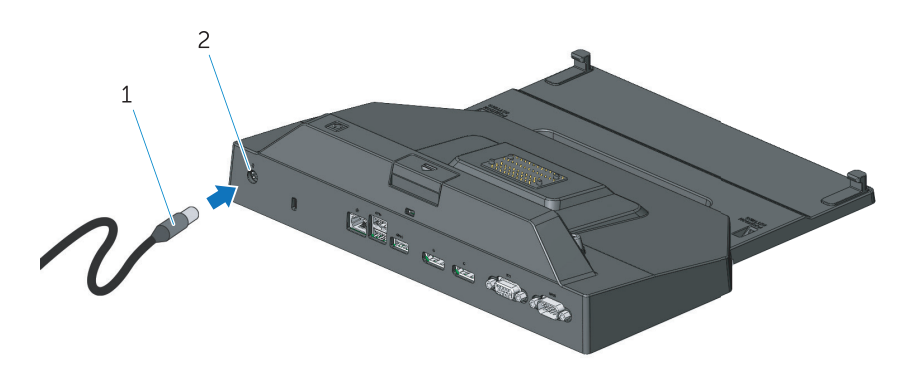

1. 交流電變壓器纜線 2. 交流電變壓器連接器

- 1 依循第9[頁的「第一次連線之前」](#page-8-1)中的指示進行。
- 2 將 Latitude Rugged 顯示器埠擴充基座置於前方有足夠的平坦空間,如此將筆記型電腦泊接至 Latitude Rugged 顯示器埠擴充基座時,才能完全容納它。
- 4 註:不論筆記型電腦是否已啓動,都可以泊接它。
	- 3 將筆記型電腦後側抬起,然後將筆記型電腦裝入 Latitude Rugged 顯示器埠擴充基座,使前側掛 鉤對準筆記型電腦外殼的對應凹槽。

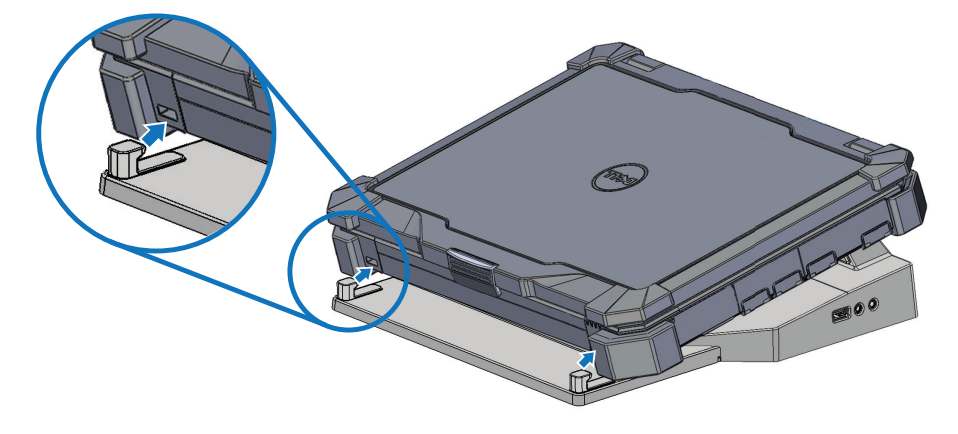

4 放下筆記型電腦後側,然後筆直輕壓筆記型電腦後側中央,直到它卡至泊接連接器。

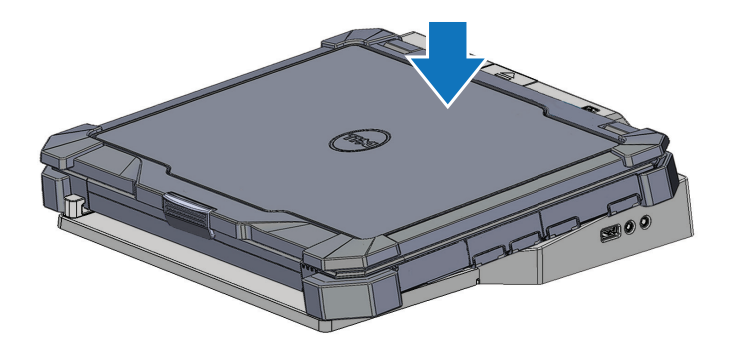

5 如果筆記型電腦尚未啓動,請按下筆記型電腦或 Rugged 擴充基座上的電源按鈕。

6 如果未成功開啓或喚醒筆記型電腦,請卸除並重新插接筆記型電腦。

## <span id="page-11-0"></span>固定 Latitude Rugged 顯示器埠擴充基座

防盜裝置通常包括一段配有鎖護裝置的鍍鋅纜線和相應的鑰匙 (可從 dell.com 上獲得)。有關如何安 裝此類防盜裝置的說明,請參閱該裝置隨附的說明文件。 Latitude Rugged 顯示器埠擴充基座具有以下安全功能:

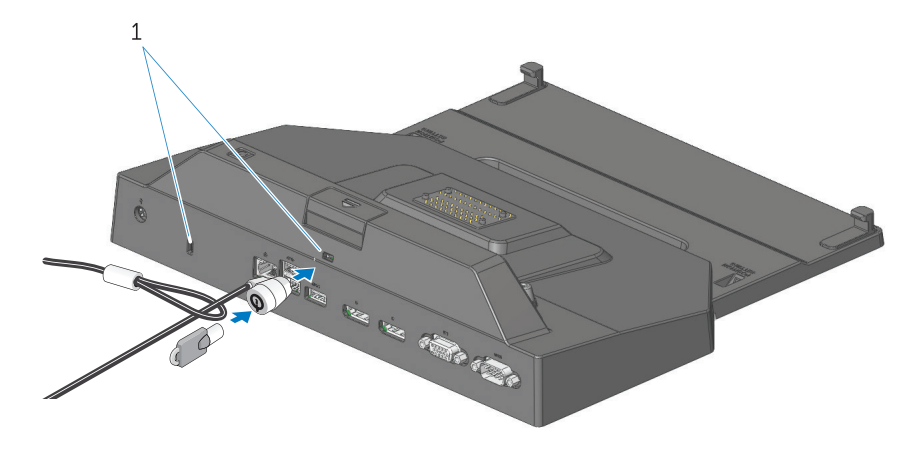

1. 安全纜線插槽

安全纜線孔 - 將防盜裝置附加至 Latitude Rugged 顯示器埠擴充基座以將筆記型電腦固定在 Rugged 擴充基座上

latitude rugged 平板電腦擴充基座附有兩個安全纜線孔,用於以下功能:

退出按鈕下方的插槽:防止筆記型電腦被移動,但每次泊接/鬆開泊接時皆需移除安全纜線。

緊鄰電源按鈕的插槽:在辦公室環境保護擴充基座及其他周邊裝置,但無法防止筆記型電腦被 移動。

### <span id="page-12-0"></span>Latitude Rugged 顯示器埠擴充基座的電源與泊接狀態

Rugged 擴充基座的電源按鈕可用於啟動或關閉泊接的筆記型電腦。電源按鈕指示燈指出 Latitude Rugged 顯示器埠擴充基座或泊接筆記型電腦的電源狀態。退出按鈕上的泊接指示燈指出 Latitude Rugged 顯示器埠擴充基座和筆記型電腦的交流電源與泊接狀態。

下表列出所有可能的泊接、電源、筆記型電腦狀態條件,以及如何透過 Latitude Rugged 顯示器埠擴 充基座電源按鈕和泊接指示燈指出這些條件:

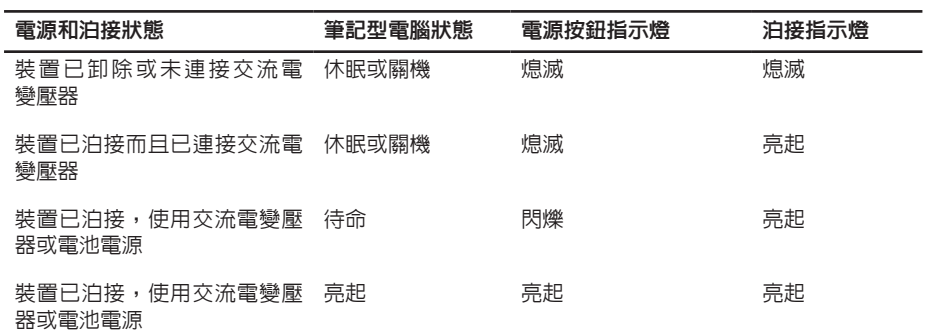

<span id="page-13-0"></span>與三個顯示器一同使用 Latitude Rugged 顯示器埠擴充基座

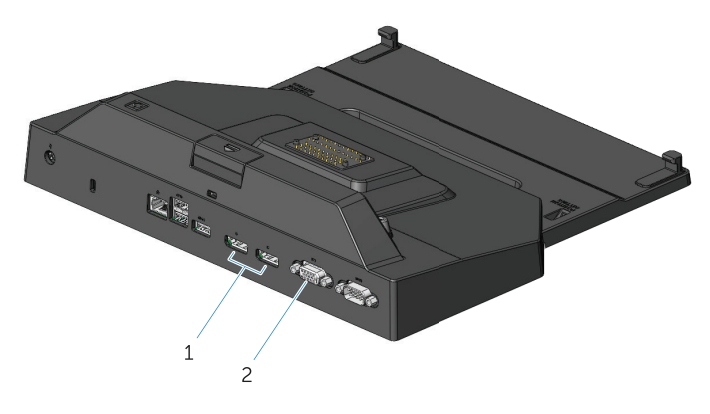

1. DisplayPort 連接器 (2 個) 2. VGA 連接器

您可將 Latitude Rugged 顯示器埠擴充基座用於三顯示器。如要啟用此功能,將最多兩個啟用 DisplayPort 的顯示器及一個啟用 VGA 的顯示器連接至您的 Latitude Rugged 顯示器埠擴充基座。 1、2 或 3 個顯示器可被結合與任何 Latitude Rugged 顯示器埠擴充基座上可用的視覺顯示連接器 一同使用。

註:Latitude 平板電腦 rugged 擴充基座可同時支援最多 3 個外部顯示器 (筆記型電腦 螢幕蓋上),以及最多 2 個外部顯示器 (筆記型電腦螢幕開啟)。

<span id="page-14-0"></span>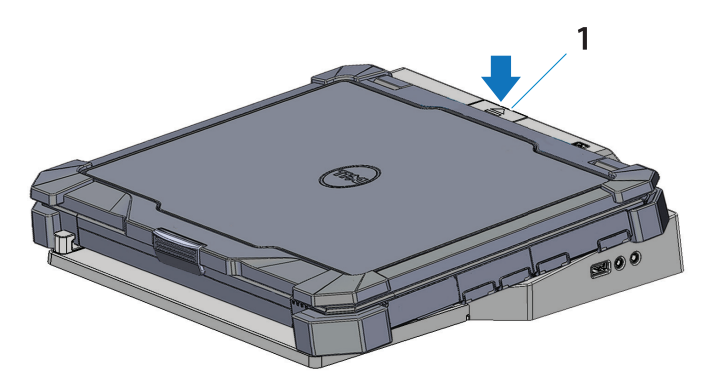

1. 退出按鈕

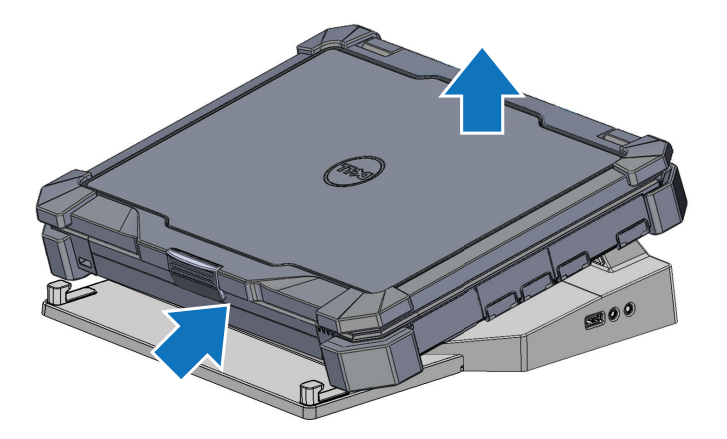

壓下退出按鈕即可將筆記型電腦從 Latitude Rugged DisplayPort 擴充基座卸除,然後將筆記型 電腦後側從 Latitude Rugged DisplayPort 擴充基座抬起,並鬆開前側掛鉤。

<span id="page-15-0"></span>規格

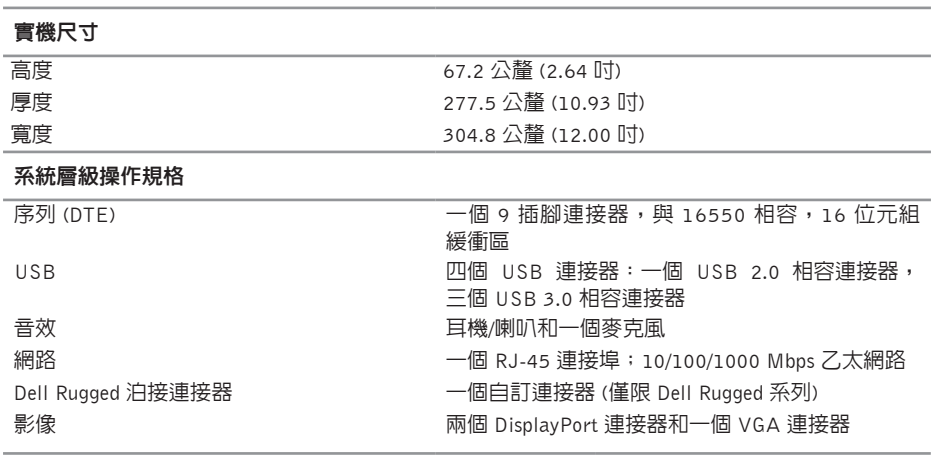

### 交流電變壓器功率

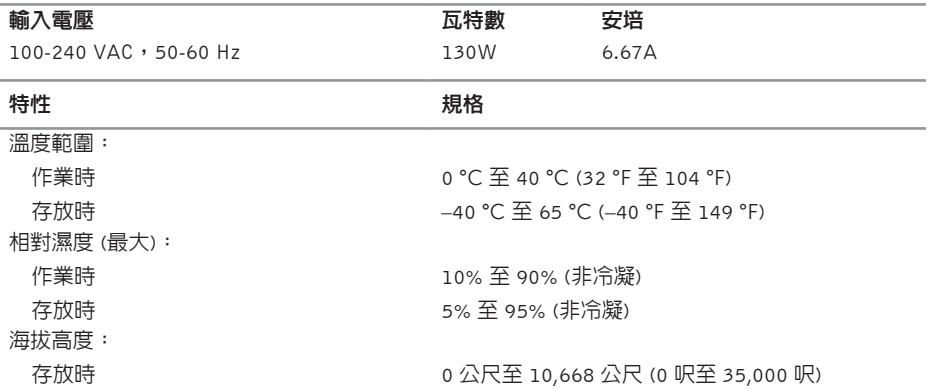

# <span id="page-16-0"></span>尋找資訊

### 安全性、法規、保固與支援文件

此類型資訊可能會隨電腦提供。有關其他法規 資訊,請參閱 www.dell.com 上的 Regulatory 管制資訊<br>-Compliance 首頁,網址為:

### www.dell.com/regulatory\_compliance。

#### 文件 しょうしゃ こうしゃ おおし 目録 おおし 目録

- 保固資訊
- 安全說明
	-
- 人體工學資訊
- 使用者授權合約

<span id="page-17-0"></span>詞彙表

#### A

 $AC - \overline{Q}$ 流電 — 一種電流形式,將交流電變壓器的電源線插入電源插座後,這種電流形式將為電腦 提供電能。

D

 $Display$  Port  $-$  視訊電子標準協會 (VESA) 的一種介面標準, 用於影像數位顯示器。

docking device (連線裝置) — 提供連接埠複製、纜線管理和安全保護功能,以使筆記型電腦適應桌 上型電腦工作區。

I

I/O— 輸入/輸出 — 用於向電腦輸入資料和從電腦擷取資料的作業或裝置。鍵盤和印表機是 I/O 裝置。

S

serial connector (序列連接器) — I/O 連接埠,其連接裝置一次送出 1 位元檔案,且連接埠被辨識 為 COM (通訊) 連接埠。

U

USB — 通用序列匯流排 — 用於低速裝置的硬體介面,這些裝置包括 USB 相容鍵盤、滑鼠、搖桿、 掃描器、喇叭、印表機、寬頻裝置 (DSL 和纜線數據機)、成像裝置或儲存裝置等等。裝置可直接插 入電腦上的 4 插腳插槽,或插入與電腦連接的多連接埠集線器。您可以在電腦開啟時連接或斷開 USB 裝置,也可以將多個 USB 裝置連成雛菊鏈式。